# Padrão CMSIS e Biblioteca TivaWare

Prof. Hugo Vieira Neto 2020/1

### Objetivo

• Estudar as principais características do padrão CMSIS e da biblioteca TivaWare:

- CMSIS-Core
- Estrutura de arquivos de um projeto
- Nomes padrão para exceções do sistema
- Camadas de abstração de hardware

**CMSIS** Cortex Microcontroller Software Interface Standard **Annlication code** µVision® debugger CMSIS-Pack **CMSIS-RTOS** CMSIS-Driv **Perinheral HAL** Microcontroller device

#### Principais Componentes

- CMSIS-Core
	- API para núcleos Cortex-M ou Cortex-A
- CMSIS-Driver
	- Drivers genéricos para sistemas de comunicação, sistemas de arquivos, interfaces gráficas, etc.
- CMSIS-DSP – Biblioteca para processamento de sinais digitais
- CMSIS-NN
	- Biblioteca para implementação de redes neurais
- CMSIS-RTOS
	- API para sistemas operacionais em tempo real

#### Componente CMSIS-Core Documentação **CMSIS-Core (Cortex-M)** Version 5.3.0 • Sistema básico, que provê acesso ao núcleo do MCes<br>NN RTOS v1 RTOS v2 ание.<br>[м] processador Cortex-M e aos periféricos do Overview dispositivo, definindo: – Camada de abstração de hardware – Nomes para as exceções do sistema – Funções intrínsecas [instruções do core] – Função **SystemInit** [inicialização do sistema] · Using<br>· Using<br>archite – Variável **SystemCoreClock** [frequência de clock] <http://www.keil.com/pack/doc/cmsis/Core/html/index.html>

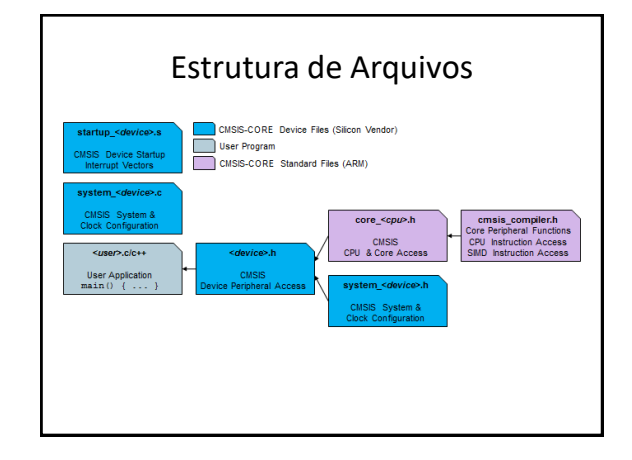

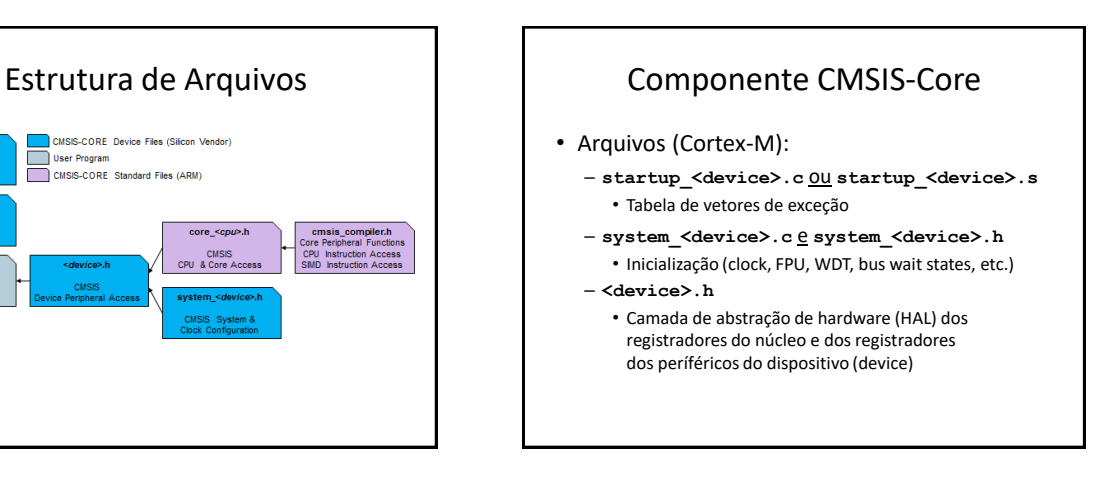

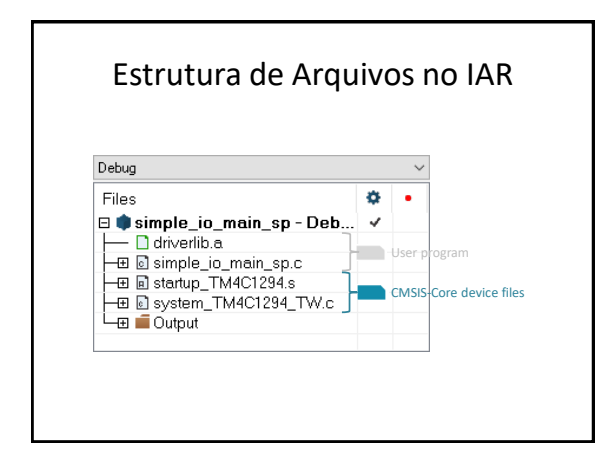

### Opções do Projeto no IAR

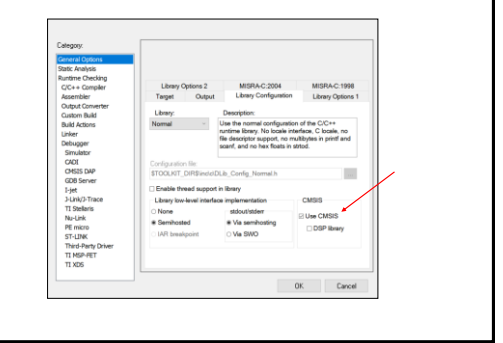

### Nomes das Exceções do Sistema

- **Reset\_Handler**
- NMI\_Handler
- HardFault\_Handler
- MemManage\_Handler
- BusFault\_Handler
- UsageFault\_Handler
- **SVC\_Handler**
- DebugMon\_Handler
- **PendSV\_Handler**
- **SysTick\_Handler**

### Camada de Abstração de Hardware

- Estruturas de dados contendo ponteiros para os registradores de cada bloco do dispositivo
- Arquivo header único (TM4C1294NCPDT.h)
- Exemplo de uso:
	- GPIOK->DIR acessa o registrador DIR do bloco GPIOK (endereço 0x40061400)
	- Ver Seção 10.5 do datasheet do dispositivo TM4C1294NCPDT

#### Informações do Datasheet

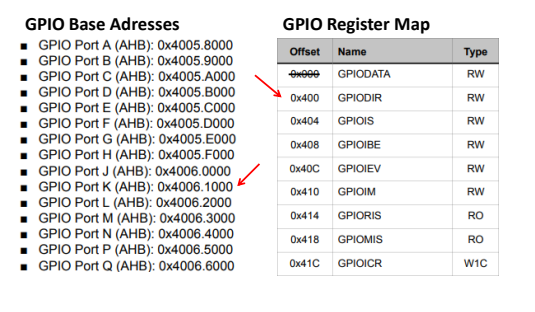

#### Biblioteca TivaWare

- Também provê uma camada de abstração
- Macros para acesso aos registradores
- Múltiplos arquivos header com os endereços de base de cada bloco e os deslocamentos de cada registrador  $(inc/hw * h)$
- Importante: deve-se definir o dispositivo alvo da compilação (p. ex. PART\_TM4C1294NCPDT)
	- Options → C/C ++ Compiler → Preprocessor

### Biblioteca TivaWare

- Exemplo de acesso a registrador: – HWREG(GPIO\_PORTK\_BASE + GPIO\_O\_DIR)
- A macro HWREG é definida em hw types.h
- GPIO\_PORTK\_BASE = 0x40061000 definido em hw\_memmap.h
- GPIO O DIR = 0x00000400 definido em hw\_gpio.h

# TivaWare Peripheral Driver Library

- API de device drivers para os periféricos do dispositivo (driverlib/\*.h)
- Definições de constantes para configuração dos periféricos
- Exemplos (driverlib/gpio.h):
	- $-$  GPIO DIR MODE IN = 0x00000000
	- $-$  GPIO DIR MODE OUT = 0x00000001
	- $-$  GPIO DIR MODE HW =  $0x00000002$

# Legibilidade de Código

• Qual das versões equivalentes de código apresentadas a seguir é mais legível?

```
– GPIOK->DIR |= GPIO_PIN_1
– GPIOK->DIR |= 0x00000002
```
- Ver "TivaWare Peripheral Driver Library User's Guide"
	- GPIOPinTypeGPIOInput(GPIO\_PORTK\_BASE, GPIO\_PIN\_1)
- Ver inc/hw\_memmap.h e driverlib/gpio.h

# Exercício

- Selecione o projeto "simple\_uart" a partir da área de trabalho "EK-TM4C1294XL IAR".
- Use um aplicativo emulador de terminal, como o Tera Term, com uma conexão serial com "COMn: Stellaris Virtual Serial Port" para se comunicar com o kit EK-TM4C1294XL.

# Exercício

- Note que o projeto faz uso do arquivo "uartstdio.c" em "TivaWare\_C\_Series-2.1.4.178\utils"
	- A macro PART\_TM4C1294NCPDT deve ser definida para a configuração adequada dos terminais RX e TX
	- A macro UART\_BUFFERED deve ser definida se buffers controlados por interrupções forem usados

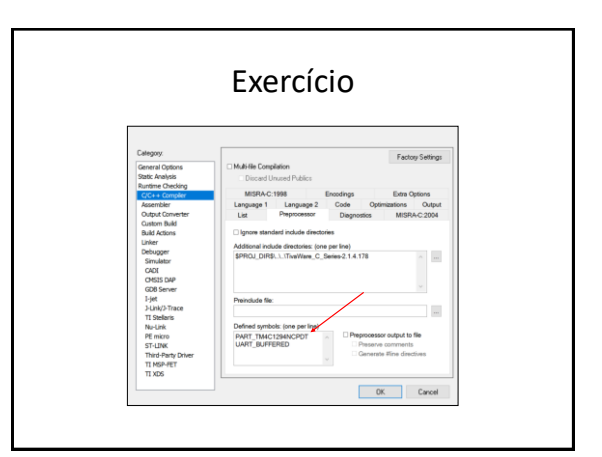

# Exercício

- Uma rápida olhada nos arquivos "uartstdio.h" e "uartstdio.c" fornece informações importantes:
	- UART\_RX\_BUFFER\_SIZE define o tamanho do buffer de recepção, que pode ser substituído
	- UART\_TX\_BUFFER\_SIZE define o tamanho do buffer de transmissão , que pode ser substituído
	- UARTStdioIntHandler é o nome da rotina de tratamento de interrupção da UART, que é **diferente** do padrão em "startup\_TM4C1294.s"

#### Exercício

- Inspecione o arquivo "simple\_uart.c":
	- O que a função UARTInit faz?
	- O que acontece se alguém remover a definição de PART\_TM4C1294NCPDT das opções do Preprocessador do Compilador C/C++ no IAR?
	- Como foi tratado problema do nome da rotina de tratamento de interrupção da UART ter nome diferente do padrão em "startup\_TM4C1294.s"? Existem soluções alternativas? Quais são os possíveis problemas com elas?

### Exercício

- Faça alterações no código para que a rotina de tratamento de interrupção do SysTick, além de alternar o estado do LED D1, também envie "SysTick\_Handler\n" via UART
- Observe o que acontece no Tera Term as mensagens recebidas são sincronizadas com as alterações no estado do LED D1?
- Obs: a taxa de transmissão deve ser definida em 9600 bps

# Exercício

- Pause o programa no IAR e inspecione essas variáveis:
	- g\_ui32UARTTxWriteIndex
	- g\_ui32UARTTxReadIndex
	- g\_pcUARTTxBuffer
- O que essas variáveis lhe dizem? Veja os comentários para "output ring buffer" em "uartstdio.c"
- O que acontece se a taxa de transmissão for reduzida para 600 bps? E para 300 bps? Não se esqueça de redefinir os dois lados da conexão (kit **e** Tera Term)